【用紙①】スカラネット入力下書き用紙 **記入上の注意 ※該当箇所をすべて記入し、提出してください。**

※下書き用紙に表示している内容は2023年1月現在のものであり、実際の表示とは異なる場合があります※

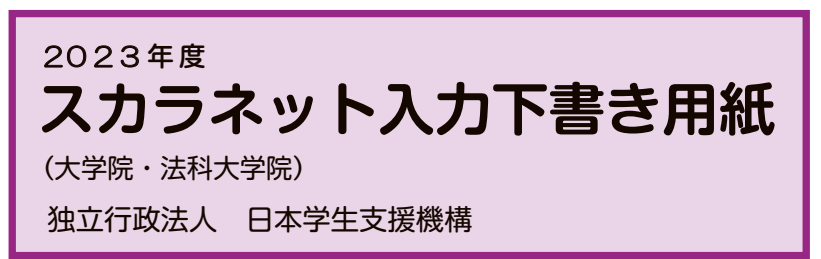

【用紙①】

より外してご利用ください。 本用紙は12ページ(A3サイズ3枚)により 構成されています。 「奨学金案内」冊子、【用紙②】及び【用紙③】

インターネットによる奨学金申込み(スカラネット)にあたっては、「貸与奨学金案内(大学院)」(以下「奨学金 案内」)を熟読し、申込内容を決めてください。

「奨学金案内」及び以下の注意事項を参照してこの下書き用紙に記入し、間違いがないことを確認した上で日本学 生支援機構のスカラネット用ホームページにアクセスして入力してください。入力が完了すると、「奨学金申込情報一 覧」が表示されますので、内容を再確認し、画面を印刷するなどして、保管してから「送信」ボタンを押してください。な お、「送信」ボタンを押した後に内容を訂正することはできません。

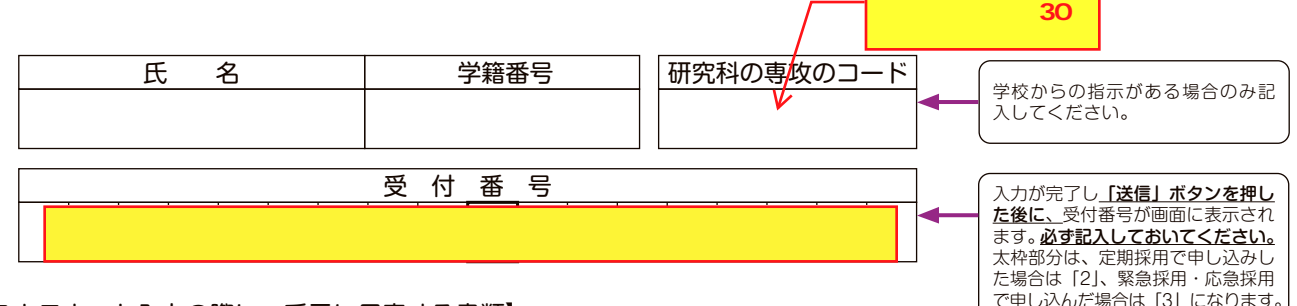

### 【スカラネット入力の際に、手元に用意する書類】

以下の2点は、必ず手元に用意してください。

・学校から受け取った識別番号(ユーザIDとパスワード)

・奨学金振込口座(本人名義)の通帳などのコピー(本冊子 11 ページに貼り付けてください。)

・(返還免除内定制度に申し込んでいる場合)申込完了画面のコピー等受付番号がわかるもの

# スカラネットURL https://www.sas.jasso.go.jp/ 受付時間8:00~25:00 (最終締切日の受付時間は8:00~24:00)

※受付時間を過ぎると画面が強制終了します。余裕をもって入力できるよう、 入力開始時間には注意してください。(入力時間の目安:30分~1時間)

## 文字入力について

- ① 使用不可な文字
	- 氏名は原則、住民票の記載とおりに入力してください。ただし、次の(ア)~(ウ)の留意点があります。
		- (ア) 旧字体・異体字等は、機構のシステム上登録できない文字があります。この場合、常用字体・通用字体で表示されます(吉→吉、祐→祐、 庸→庸 等)。
			- また、旧字体・異体字等の一部、対応できない文字があります。エラーとなり先に進めませんので、常用字体・通用字体で入力してください。 対応する常用字体・通用字体がない場合は、ひらがなで入力してください。
		- (イ) 読み方を表す「カナ氏名」には、カタカナの「ヲ」は使用できません。「オ」と入力してください。
		- (ウ) 外国籍の人の氏名は、口座開設時に用いた住民票や在留資格証明書等の公的証明書類の記載をもとに、カタカナで入力してください。 ・入力方法は下記②の(例)を参照してください。
			- ・アルファベットの場合は使用できないため、カタカナに読み替えてください。
- ・(申込者本人のみ)銀行の振込口座が「名→姓」の順で登録されている場合には、例外的に振込口座に合わせて入力してください。 ② 文字数の制限(本人氏名欄、生計維持者欄)
	- 「漢字氏名」欄は姓・名それぞれ全角5文字まで、「カナ氏名」欄は姓・名それぞれ全角15文字まで入力できます。

 制限文字数を超える場合は、入力可能な文字数まで入力してください(名前が途切れていてもかまいません)。漢字氏名欄は途中で入力を止め、 カナ氏名欄でフルネームを入力してください。

※全角漢字氏名欄に6文字以上入力すると、エラーになり先に進めません。

カナ氏名欄は15文字まで入力できますので、フルネームを入力してください。

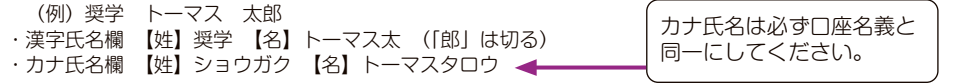

度

順 手 込 申

# 【スカラネット入力内容記入欄】

※インターネットで申し込む際は、「1ページ「文字入力について」を参照して文字を入力してください。

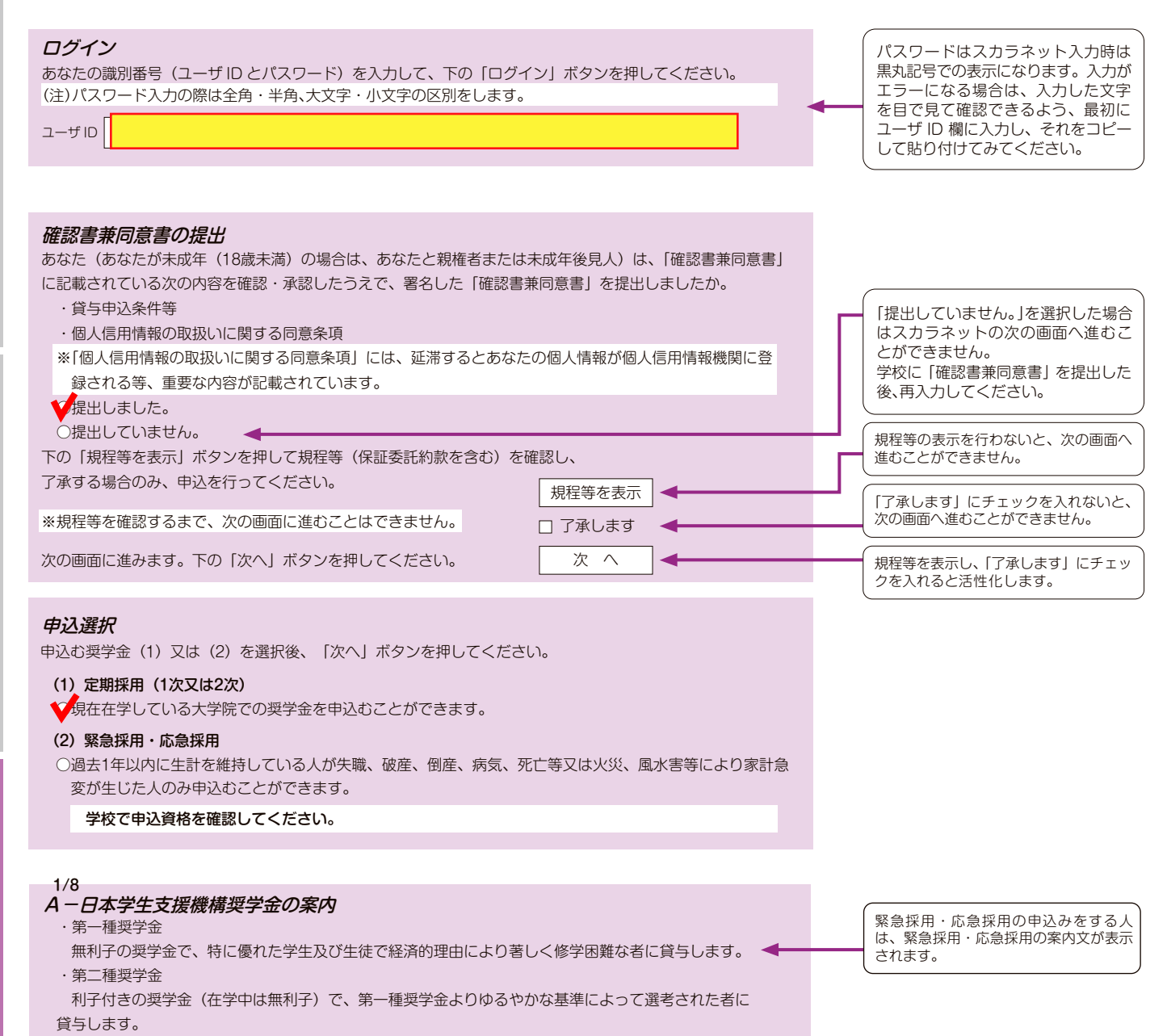

スカラネット入力下書き用紙

度

順 手 込 申

度 制 金 学 奨

順 手 込 申

スカラネット入力下書き用紙

(与開始~返

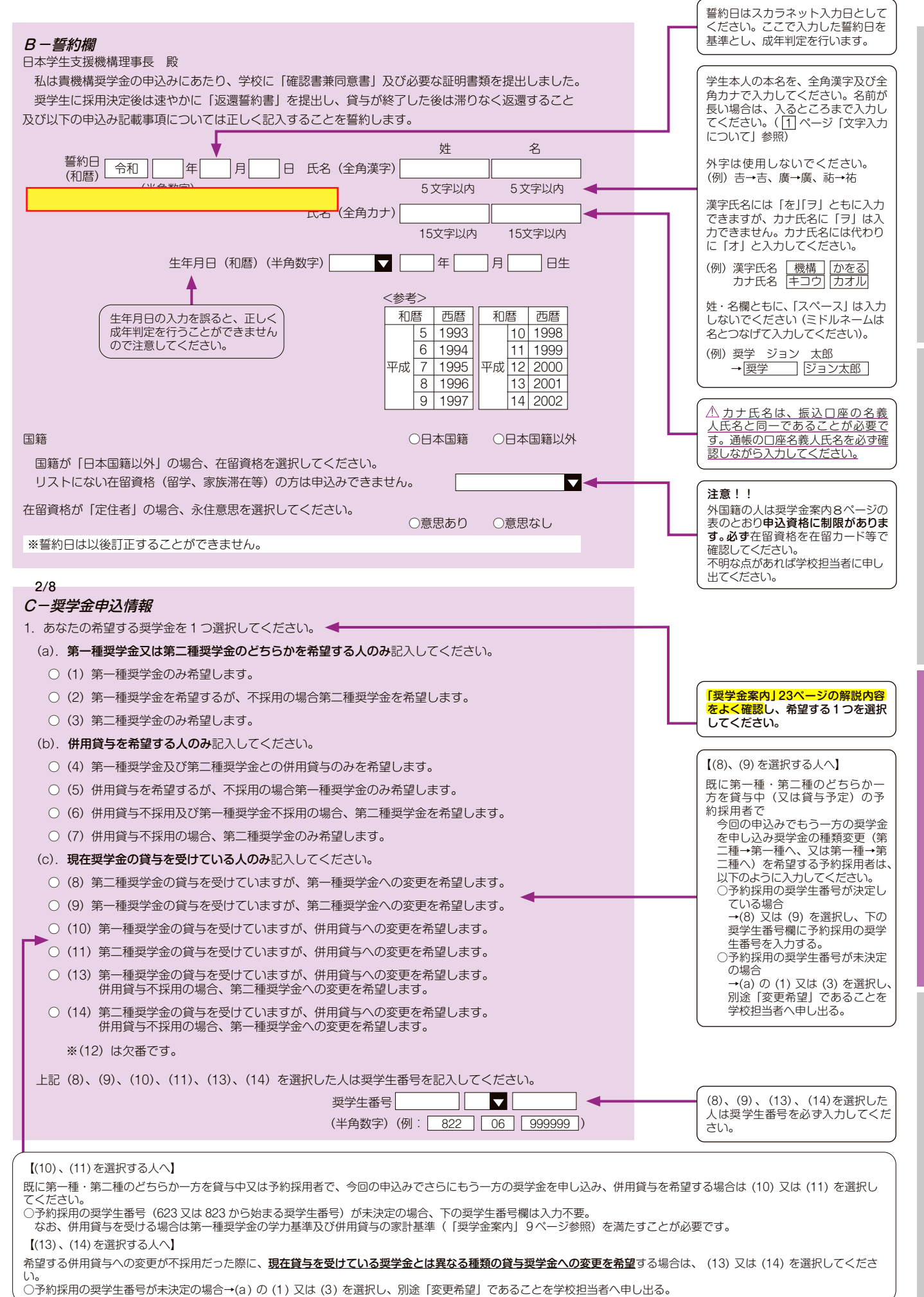

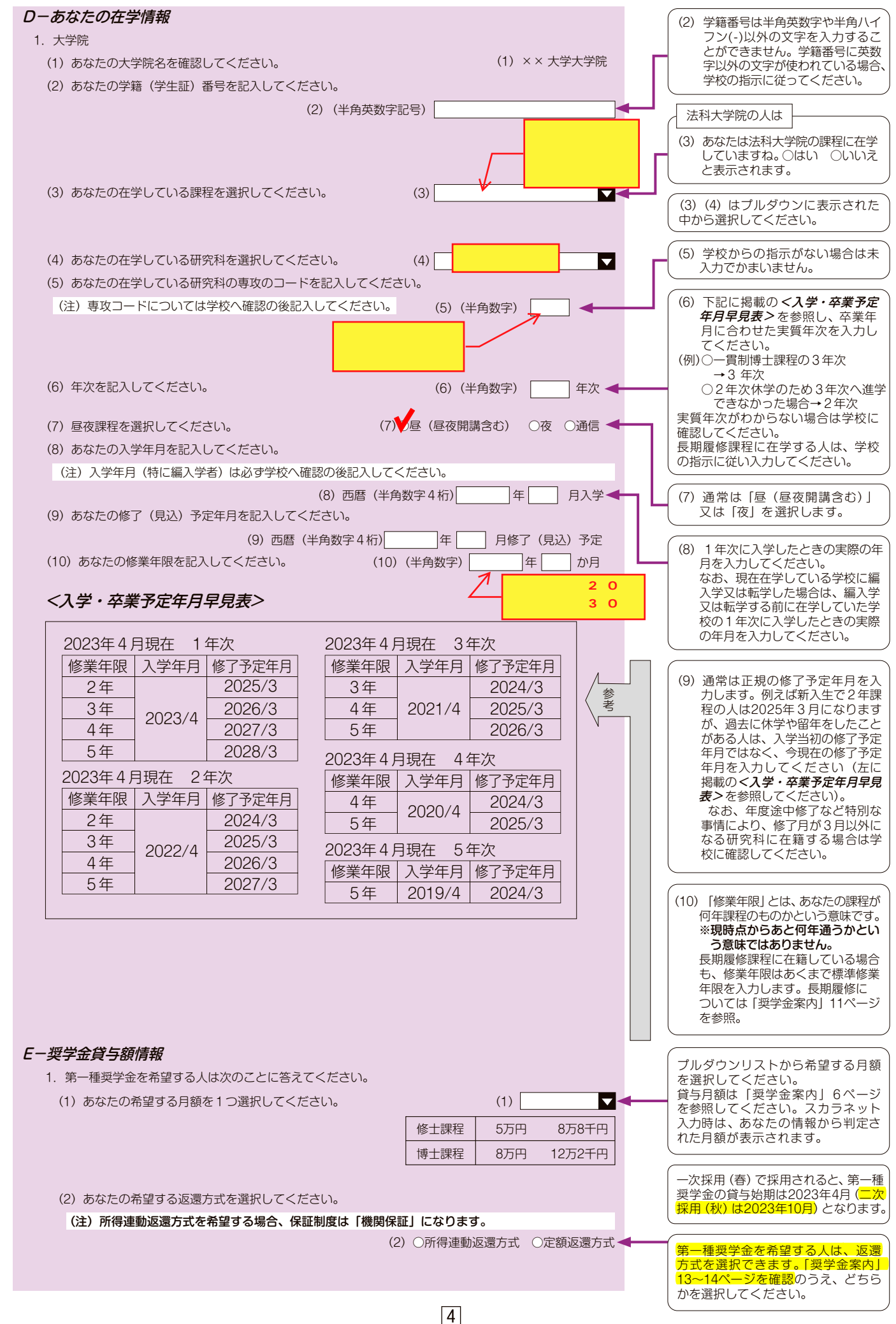

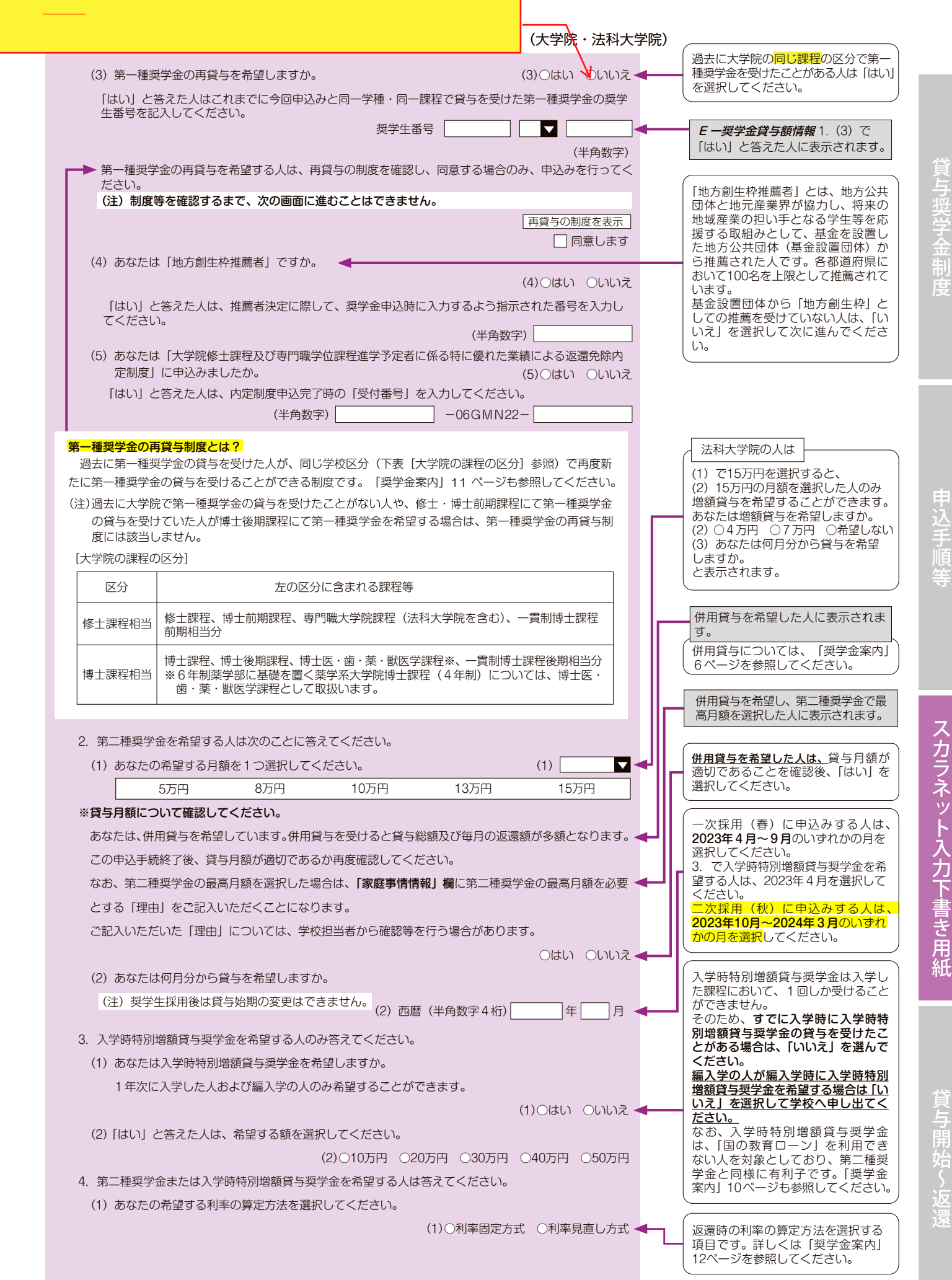

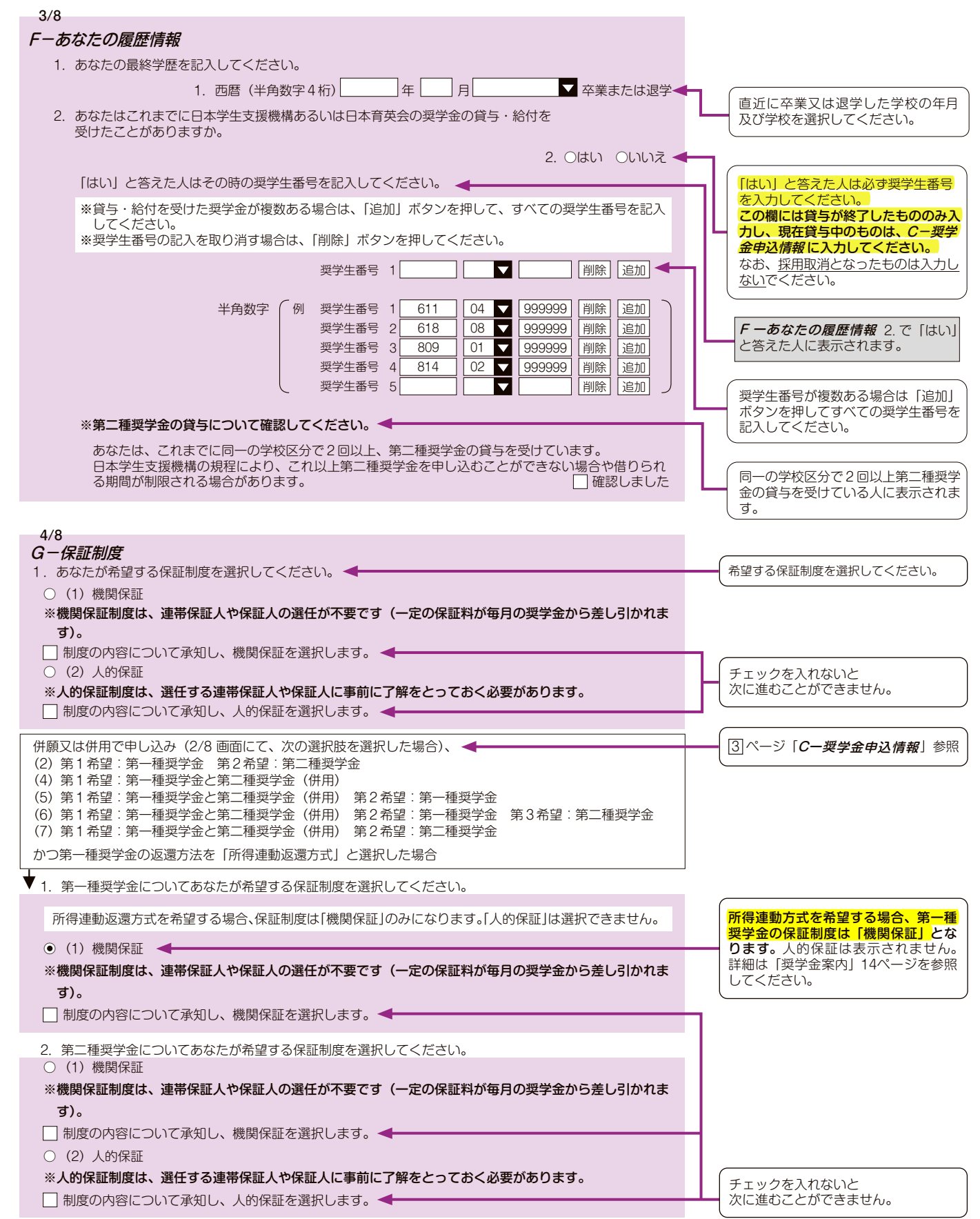

 $\boxed{6}$ 

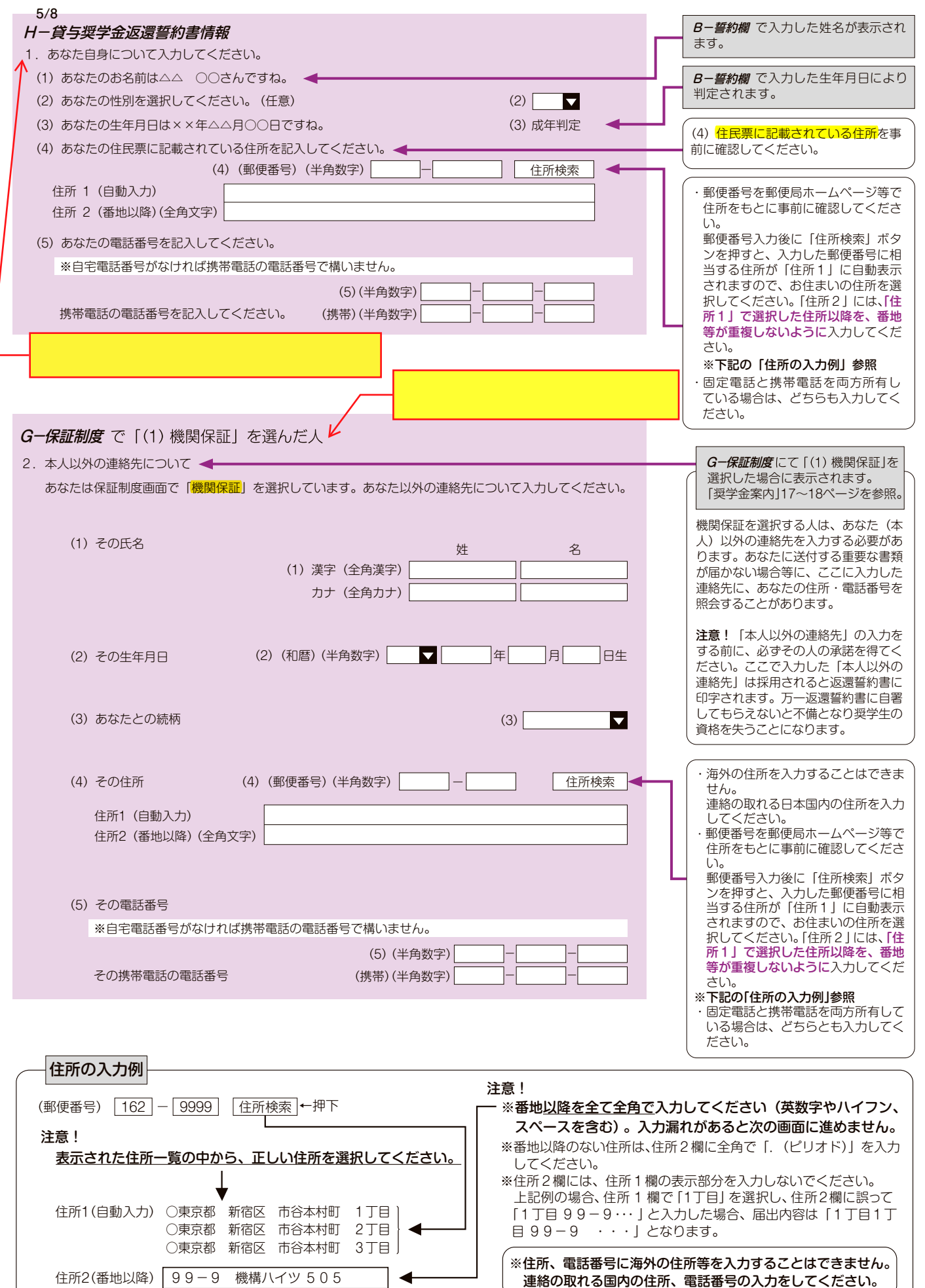

 $\boxed{7}$ 

度 制 金 学 奨

順 手 込 申

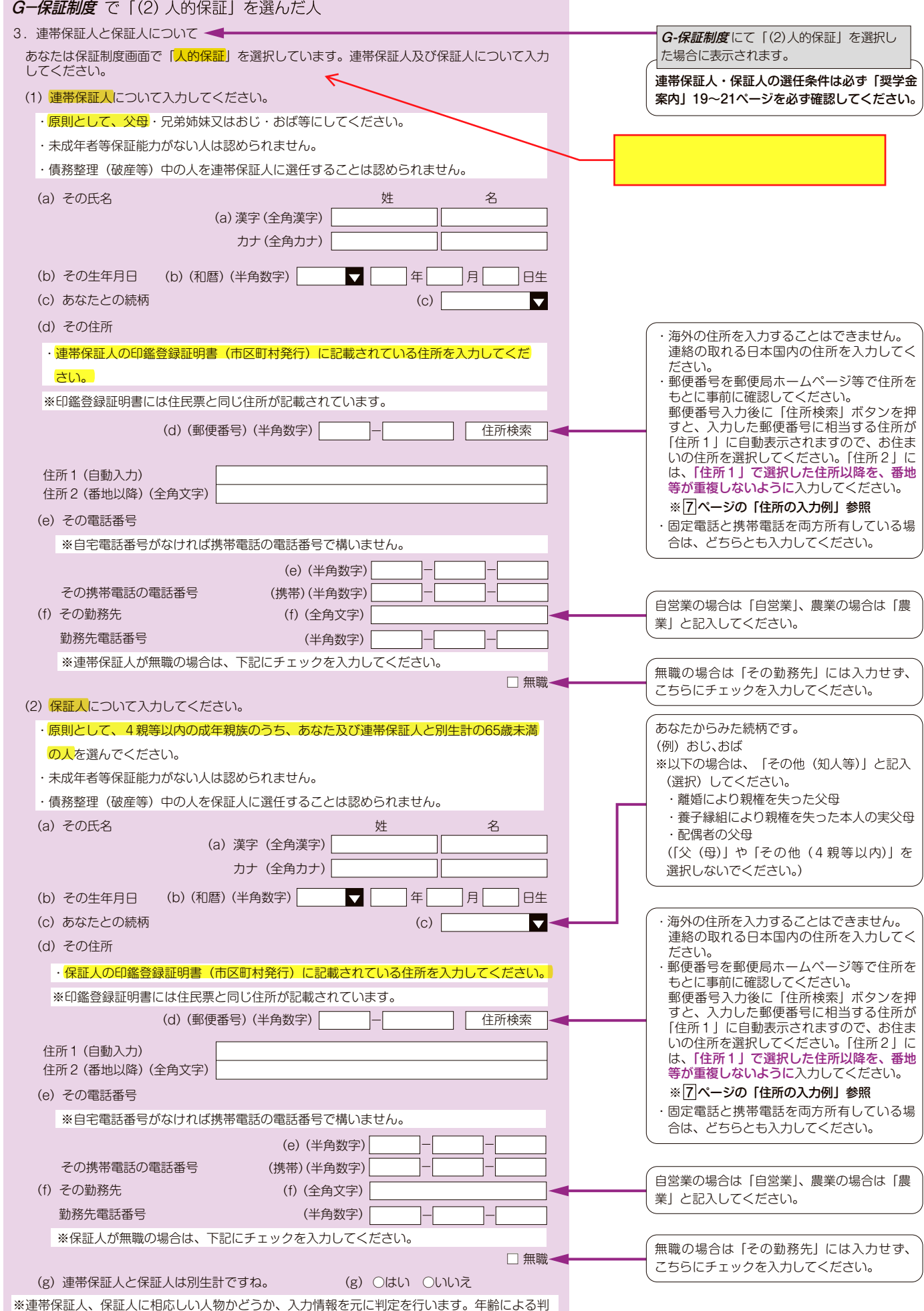

定では、各人物の誓約日(*B-誓約欄*で入力した年月日)時点での年齢を元に判定を行います。

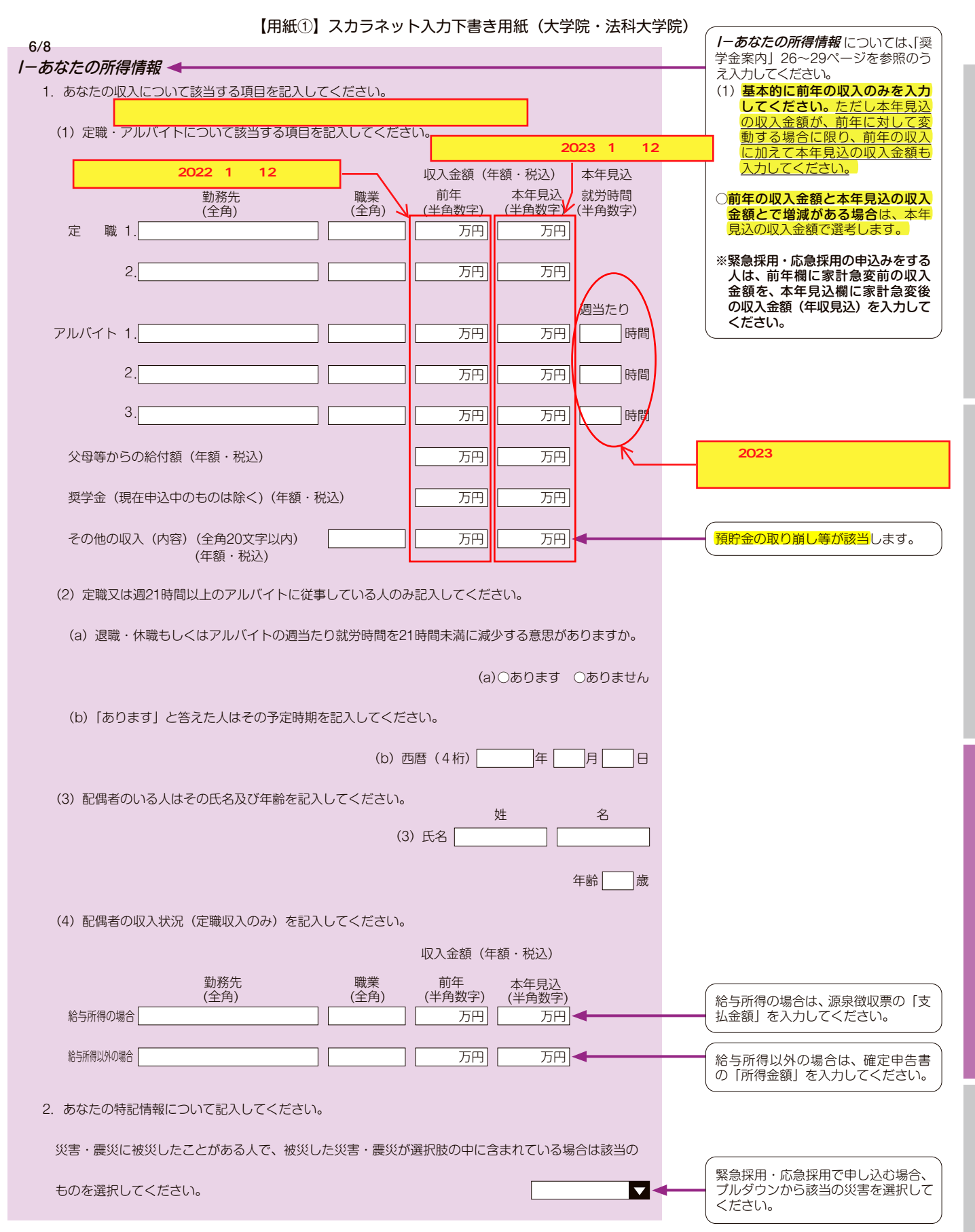

度 制 金 学 奨

順 手 込 申

スカラネット入力下書き用紙

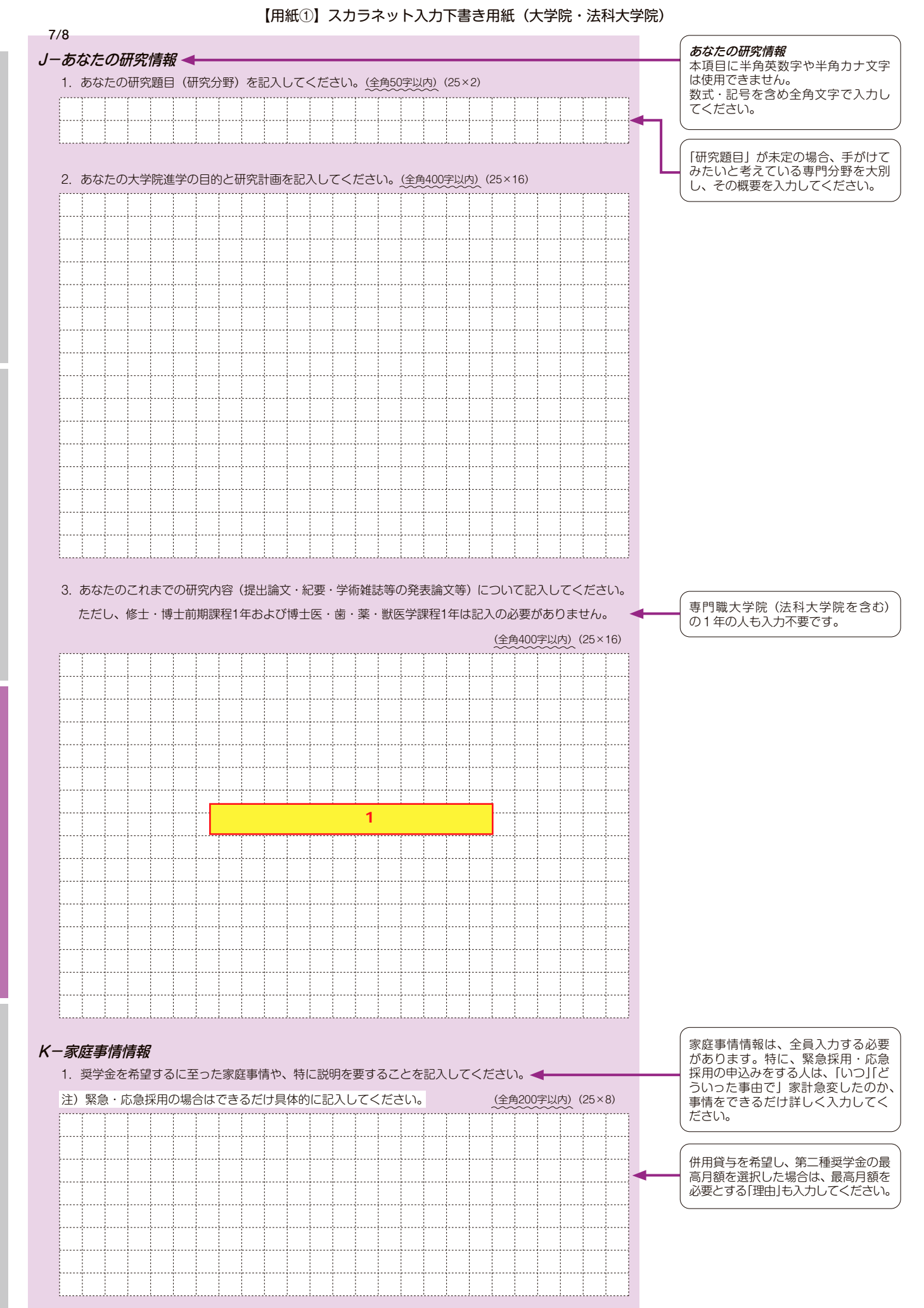

 $|10|$ 

負与開始~返還

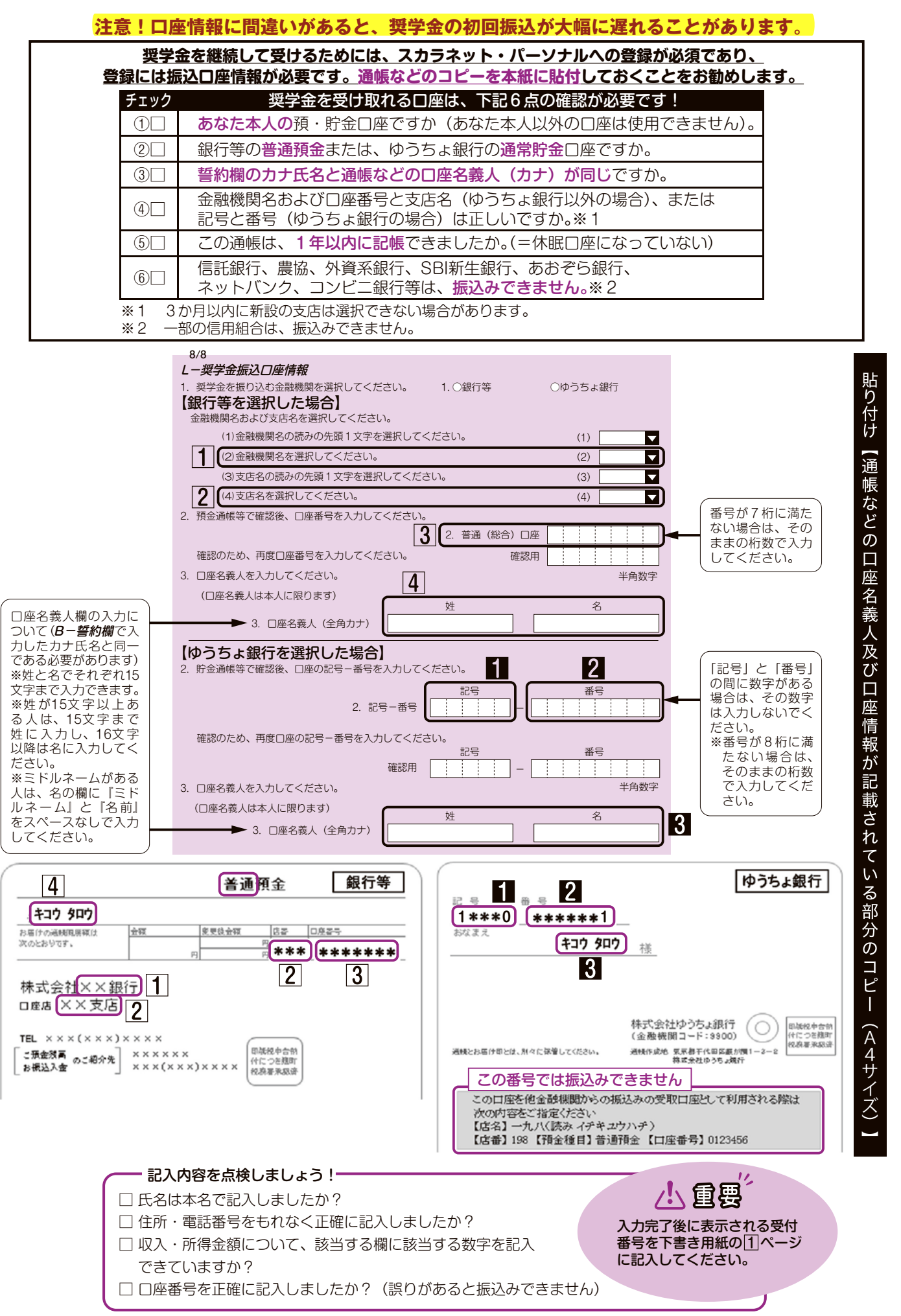

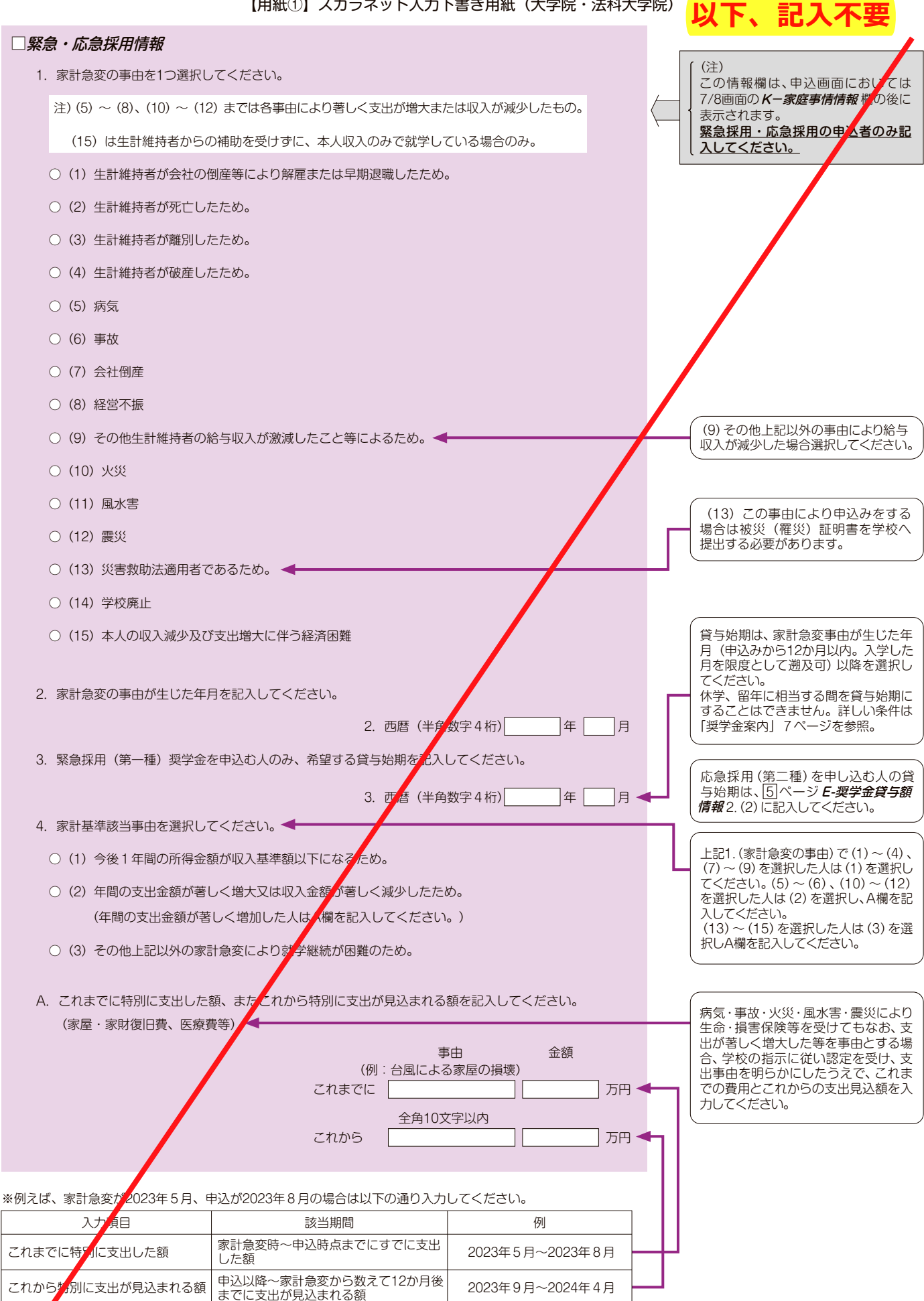

度 制 金 学 奨 貸